# Tastenbedienung

### **Funktionstasten**

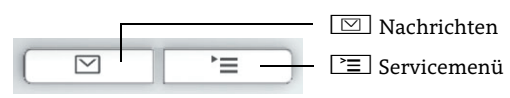

# Display-Symbole

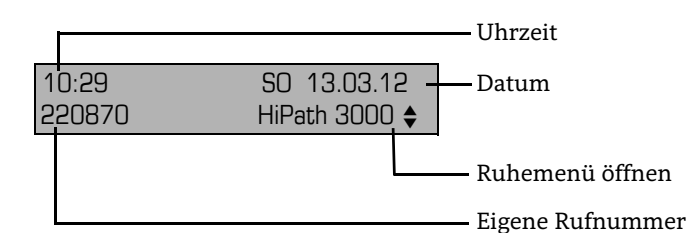

#### **Audio-Tasten**

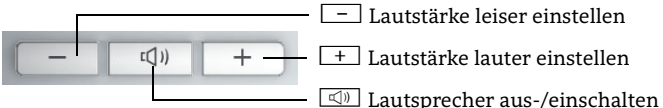

+ Lautstärke lauter einstellen

#### **Navigationstasten**

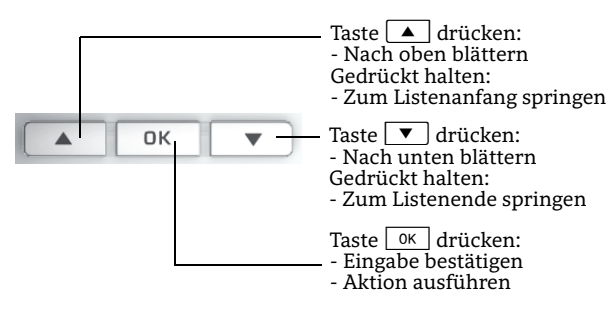

#### **Telefon sperren oder wieder freischalten**

Sie können verhindern, dass Unbefugte während Ihrer Abwesenheit z.B. externe Rufnummern wählen oder Ihre empfangenen Nachrichten abhören. Sie benötigen dazu einen Code, den Sie vom zuständigen Fachpersonal erhalten.

Zum Sperren:

- 1. $\overline{\mathbf{v}}$  drücken.
- $\overline{\text{TEL}}$  abschließen?" wählen und  $\overline{\text{OK}}$  drücken.
- 3. Code zum Abschließen eingeben und  $\sqrt{8k}$  drücken.

#### Zum Freischalten:

- 1. $\overline{\mathbf{v}}$  drücken.
- 2. "Tel. aufschließen?" wählen und  $\sqrt{8}$  drücken.
- 3. Code zum Entsperren eingeben und  $\sqrt{\alpha}$  drücken.

#### **Termine speichern**

Sie können sich von Ihrem Telefon anrufen lassen, um an Termine erinnert zu werden. Dazu müssen Sie die gewünschten Zeitpunkte der Anrufe speichern. Die Termine können einmalig oder sich täglich wiederholend eingerichtet werden.

- 1. $\Gamma \equiv$  drücken
- 2. "\*46=Termin ein?" wählen und  $\sqrt{8}$  drücken.
- 3. Uhrzeit 4-stellig eingeben, z. B. 0845 für 8.45 Uhr oder 1500  $\frac{1}{2}$  für 15.00 Uhr und  $\sqrt{8}$  drücken.
- 4. "einmalig?" oder "täglich?" wählen und  $\sqrt{8}$  drücken.
- 5. "speichern?" wählen und  $\sqrt{8}$  drücken.
- 6. $\overline{\Gamma}$  drücken, um in den Telefonie-Modus zurückzukehren.

#### **Termin annehmen**

Sie haben einen Termin gespeichert und der eingetragene Zeitpunkt ist erreicht.

- 1. Telefon läutet. Der Termin wird angezeigt. Hörer abheben.
- 2. Hörer auflegen.

#### **Anrufschutz ein- oder ausschalten**

Um nicht gestört zu werden, können Sie den Anrufschutz einschalten. Interne Anrufer hören den Besetztton und die Meldung "Anrufschutz". Externe Anrufer werden zur Vermittlung umgeleitet. Das zuständige Fachpersonal kann für den Anrufschutz auch Umleitungsziele einrichten, um interne und externe Anrufe umzuleiten. Ein Ton erinnert Sie nach Abheben des Hörers an den eingeschalteten Anrufschutz. Die Vermittlung kann den Anrufschutz umgehen und Sie erreichen.

Zum Einschalten:

- 1.: drücken.
- 2. "Anrufschutz ein?" wählen und  $\sqrt{8}$  drücken.

#### Zum Ausschalten:

- 1. "Anrufschutz aus?" wählen und  $\sqrt{8}$  drücken.
- 2. ▼ ] drücken, um in den Telefonie-Modus zurückzukehren.

# OpenStage 15 HFA OpenStage 15 T OpenScape Business OpenScape Office HiPath 3000

#### **Schnelleinstieg**

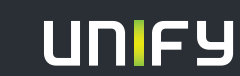

**Copyright © Unify Software and Solutions GmbH & Co.KG 04/2014 Mies-van-der-Rohe-Str. 6 , 80807 München/Deutschland Alle Rechte vorbehalten. Sachnummer: A31003-S2000-U174-3-19** 

**unify.com**

# Ihr OpenStage verwenden

#### **Anrufen**

- Hörer abheben und Rufnummer wählen oder
- Rufnummer wählen und Hörer abheben oder
- zum Freisprechen: Rufnummer wählen.

#### **Anruf annehmen**

- Hörer abheben oder
- zum Freisprechen: ndrücken.

#### **Gespräch beenden**

- Hörer auflegen oder
- zum Beenden von Freisprechen:  $\textcolor{red}{\textcircled{\tiny{M}}}$  drücken.

#### **Telefon einstellen**

- 1.  $\begin{array}{|c|c|}\hline \texttt{+} & \texttt{drücken}. \hline \end{array}$
- 2. "Ruftonlautstärke?", "Ruftonklangfarbe?", "Displaykontrast", "Freisprechen?" oder "Hinweisruflautstärke?" wählen und  $\overline{\alpha}$  drücken.
- 3.  $\Box$  oder  $\Box$  drücken, um Einstellungen vorzunehmen und =drücken.

#### **Gespräch halten oder wieder aufnehmen**

- 1. Während des Gesprächs die "Rückfrage" wählen und  $\overline{\phantom{a}}$  ok drücken.
- 2. Zum Wiederaufnehmen eines Gesprächs: "Zurück zum Wartenden?" wählen und <sup>ok</sup> drücken.

#### **Rückruf während des Gesprächs aktivieren**

- 1. Interne Rufnummer wählen und  $\boxed{\phantom{a}^\circ}$  drücken.
- 2. Meldet sich der Teilnehmer nicht oder ist besetzt, "Rückruf?" wählen und =drücken.

#### **Gespräch übergeben**

Übergabe ohne Rückfrage:

- 1. Während des Gesprächs mit Teilnehmer A, "Übergabe einleiten?" wählen und  $\boxed{\phantom{1}^\text{ok}}$  drücken.
- 2. Rufnummer von Teilnehmer B eingeben und **ok drücken**.
- 3. Wenn das Telefon von Teilnehmer B läutet, "Übergeben?" wählen und =drücken.
- 4. Hörer auflegen.

#### Übergabe mit Rückfrage:

- 1. Während des Gesprächs mit Teilnehmer A, "Rückfrage?" wählen und  $\boxed{\phantom{1}^\infty}$  drücken.
- 2. Rufnummer von Teilnehmer B eingeben und <sup>ok</sup> drücken.
- 3. Gespräch bei Teilnehmer B ankündigen und Hörer auflegen.

# Ihr OpenStage verwenden

#### **Anrufumleitung für alle Gespräche ein- oder ausschalten**

#### Zum Einschalten:

- 1. $\boxed{\blacktriangledown}$  drücken.
- 2. "Umleitung ein?" wählen und ॒ <u>0</u>ĸ ] drücken.
- 3. "1=alle Anrufe?" wählen und  $\boxed{$  0K  $\,$  drücken.
- 4. Zielrufnummer eingeben und <u>ok drücken</u>.
- 5. "speichern?" mit =bestätigen.

Im Display wird die Zielrufnummer angezeigt.

#### Zum Ausschalten:

- 1. ∑ drücken.
- 2. "Umleitung aus?" wählen und <u>OK drücken</u>.

#### **Aus Anruferliste wählen**

- 1. $\boxed{\blacktriangledown}$  drücken.
- 2. "Anruferliste?" wählen und <u>o « drücken</u>.
- 3. Gewünschte Rufnummer wählen und  $\boxed{\phantom{a}$  ok  $\phantom{a}$  drücken.
- 4. "anrufen?" wählen und v drücken.

#### **Konferenz einleiten**

- 1. Während des Gesprächs mit Teilnehmer A "Konferenz einleiten?" wählen und  $\boxed{\phantom{1}^\text{ox}}$  drücken.
- 2.. Rufnummer von Teilnehmer B eingeben und  $\boxed{\phantom{a}$  ok  $\phantom{a}$  drücken.
- 3. Wenn mit Teilnehmer B verbunden, "Konferenz?" wählen und <u>ok drücken</u>.

Sie sind nun in einer Konferenz mit Teilnehmer A und B verbunden.

#### **Rufnummer auf Taste programmieren**

Voraussetzung: Taste mit Zielwahl-Funktion wurde programmiert (siehe unten).

- 1. $\Gamma \equiv$  drücken.
- 2. "\*91=Tastenbelegung?" wählen und <u>ok drücken</u>.
- 3. Gewünschte Zielwahl-Taste drücken.
- 4. "Taste ändern?" wählen und **ok drücken**.
- 5. "Rufnummer?" wählen und  $\boxed{\phantom{1}^\infty}$  drücken.
- 6. Gewünschte Rufnummer eingeben und  $\boxed{\text{\tiny OK}}$  drücken.
- 7. "speichern?" mit <u>o «</u> bestätigen.
- 8. "beenden?" mit <u>ok bestätige</u>n.

#### **Funktion auf Taste programmieren**

- 1.**E** drücken.
- 2. "\*91=Tastenbelegung?" wählen und <u>OK drücken</u>.
- 3. Gewünschte programmierbare Taste drücken.
- 4. "Taste ändern?" wählen und  $\boxed{\scriptstyle{\,\circ\,\!\!\!\!\times\,}}$  drücken.
- 5. Gewünschte Funktion wählen und  $\lceil$  0K  $\rceil$  drücken.
- 6. In einigen Fällen: zusätzliche Parameter eingeben und  $\sqrt{\alpha}$  drücken.
- 7. "speichern?" wählen und  $\boxed{\begin{array}{c} \text{\tiny{OK}} \end{array}}$ drücken.
- 8. "beenden?" mit =bestätigen.

## Weitere nützliche Funktionen Ihres OpenStage Telefons

Ihr OpenStage bietet noch mehr nützliche Funktionen. Nachfolgend eine kleine Auswahl, jeweils mit einer kurzen Beschreibung. Detaillierte Information finden Sie in der zugehörigen Bedienungsanleitung.

#### **Tasten beschriften**

Sie können die Tasten des OpenStage 15 mit den darauf gespeicherten Rufnummern oder Funktionen entweder von Hand oder mit Hilfe des "Online-Labelling Tool" beschriften. Dieses finden Sie unter http://wiki.unify.com/wiki/KLT. Wählen Sie das Key Labelling Tool in Ihrer Sprache aus. Sie können das Tool gleich online über Ihren Browser verwenden oder für die lokale Benutzung herunterladen.

#### **Voicemail-Meldungen abfragen**

Abhängig von Ihrer Kommunikationsplattform und deren Einstellungen können Sie diese Anwendung verwenden, um Zugriff auf empfangene Rückrufe und Meldungen der OpenScape Xpressions zu haben.

Ist Ihr System entsprechend konfiguriert, können Sie über einen Anruf der Voicemailbox die gespeicherten Meldungen direkt abrufen.

#### **Antwort-Texte senden**

Internen Anrufern, die Sie erreichen wollten, können Sie Antwort-Texte zukommen lassen. Bei Anruf erscheint die Mitteilung im Display des Anrufers. Es steht eine Auswahl von vordefinierten Texten zur Verfügung oder Sie geben einen eigenen Text ein. Die Funktion erreichen Sie über die  $\boxed{\blacktriangledown}$  Taste.

#### **Info senden**

Sie können einzelnen oder Gruppen von Teilnehmern kurze Textnachrichten (Infotexte) senden. Es steht eine Auswahl von vordefinierten Texten zur Verfügung oder Sie geben einen eigenen Text ein. Die Funktion erreichen Sie über die ■ Taste.